### Arrikto

## From Notebook to Kubeflow Pipelines with HP Tuning A Data Science Journey

A complete data science workflow for optimizing your models using Jupyter Notebooks, Kale, Katib, and Kubeflow Pipelines.

Stefano Fioravanzo Ilias Katsakioris Arrikto

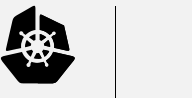

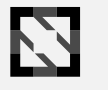

**KubeCon** 

**CloudNativeCon** 

**Europe 2020 -**

### From Notebook to Kubeflow Pipelines with HP Tuning Arrikto A Data Science Journey

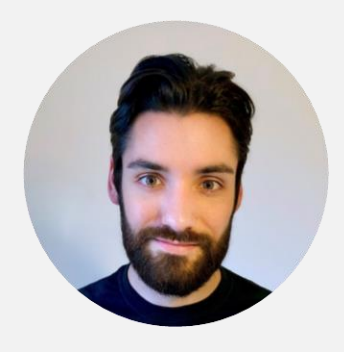

#### Stefano Fioravanzo

Software Engineer

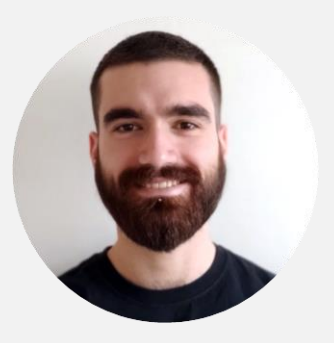

### Ilias Katsakioris Software Engineer

# What You'll Learn In This Session

Run a pipeline-based hyperparameter tuning workflow starting from your Jupyter Notebook, with caching. Use Kale as a workflow tool to orchestrate Katib and Kubeflow Pipelines experiments.

Why is this important?

- Simplify your ML workflows using intuitive Uls
- **Accelerate** your ML lifecycle using Kale as an orchestration tool for Katib and Kubeflow Pipelines.  $\sqrt{}$ Pipeline runs are now completing faster as the identical steps are cached
- Collaborate faster and more easily, and have complete visibility of your training  $\sqrt{}$

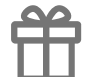

Don't forget, you can grab the slides right now at arrik.to/kubeconAMS as well as enter the draw to win a fabulous prize

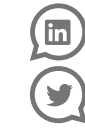

Get your questions answered live on

Twitter and LinkedIn using the three hashtags

#kubecon #ml #arrikto

### What is Kubeflow

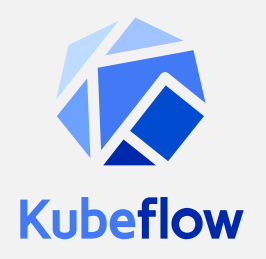

# The Kubeflow project is dedicated to making deployments of machine learning (ML) workflows on Kubernetes: simple, portable and scalable.

### Use cases

- Rapid experimentation
- Hyperparameter tuning
- Hybrid and multi-cloud workloads
- Continuous integration and deployment (CI/CD)

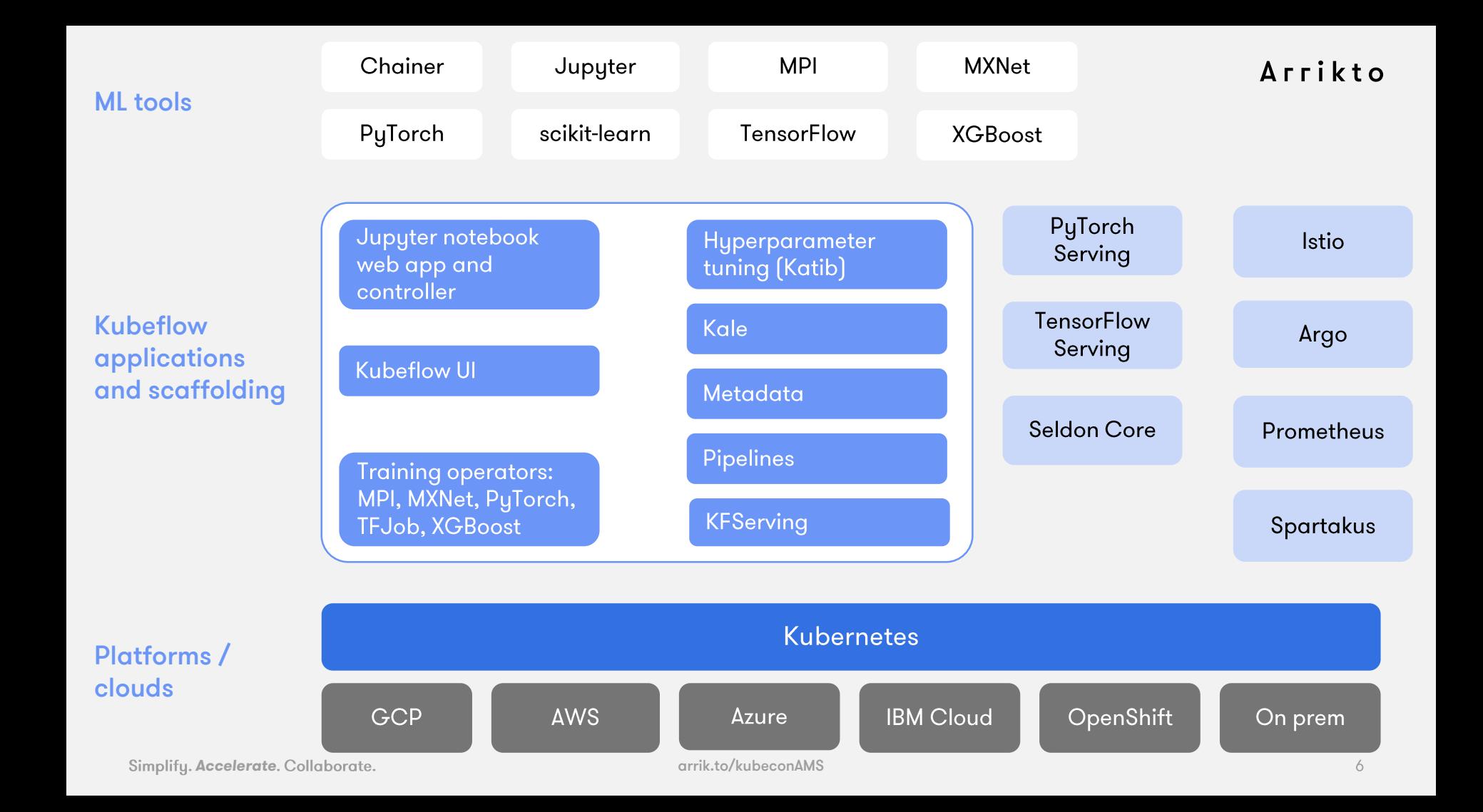

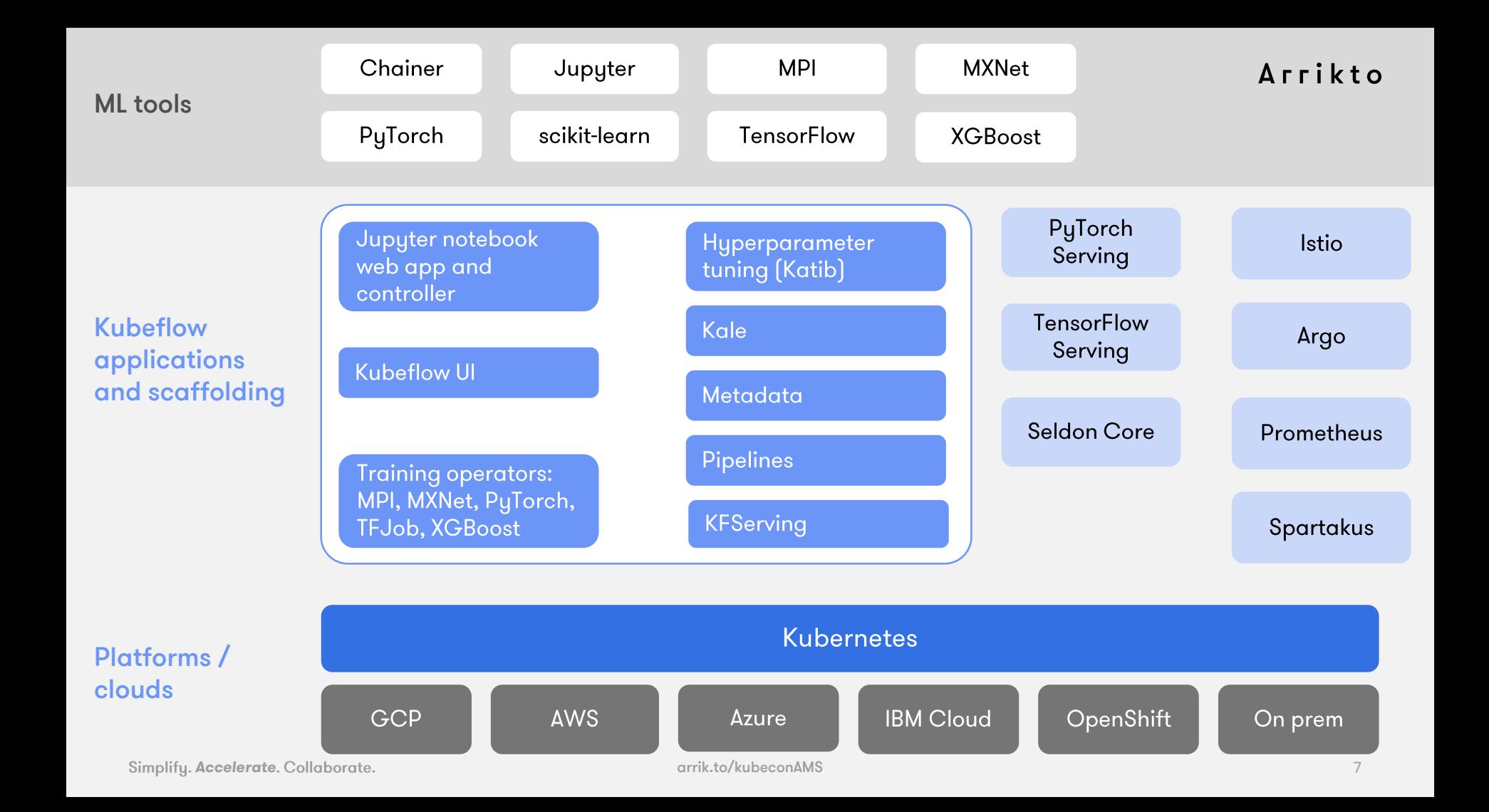

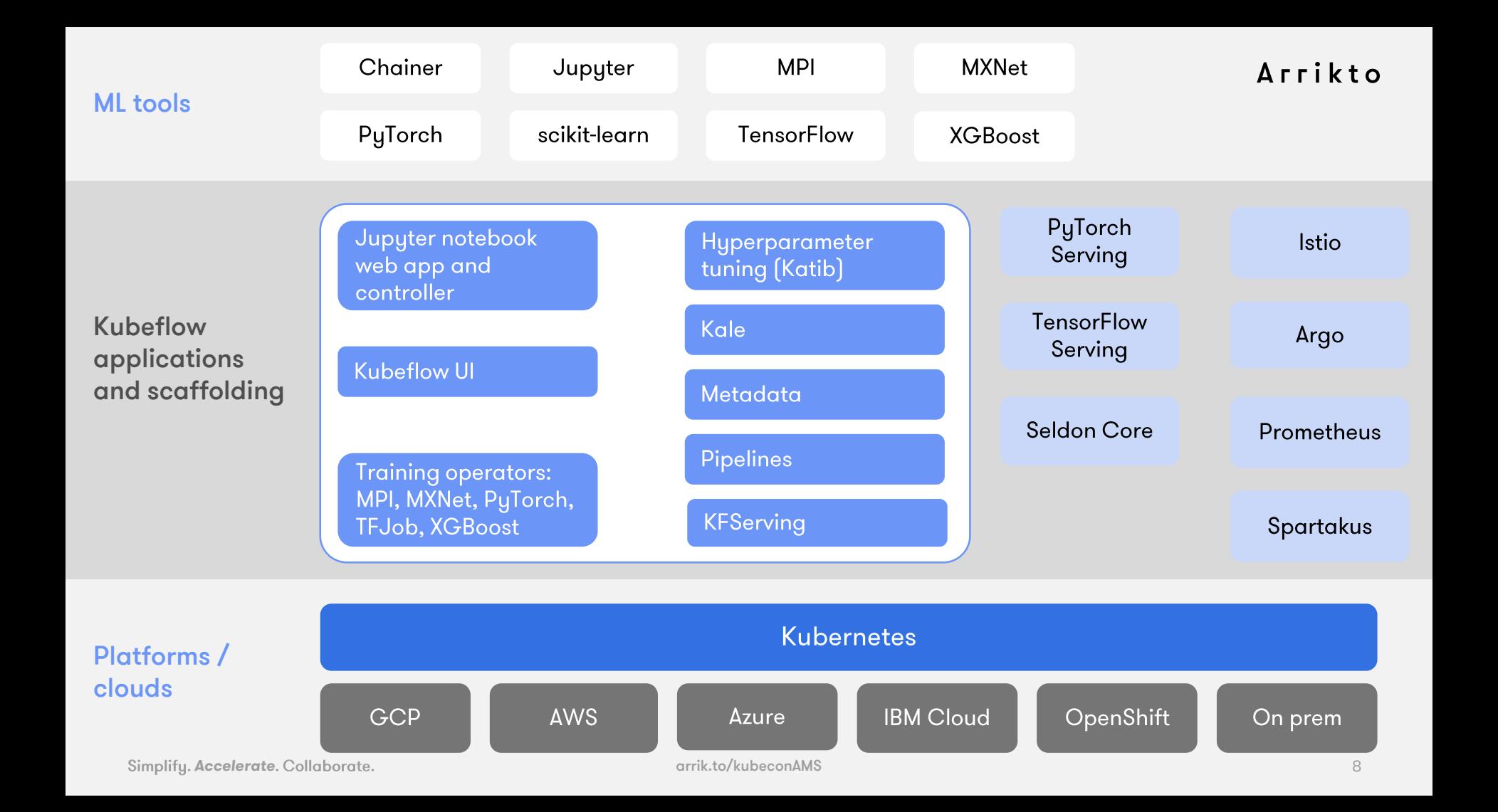

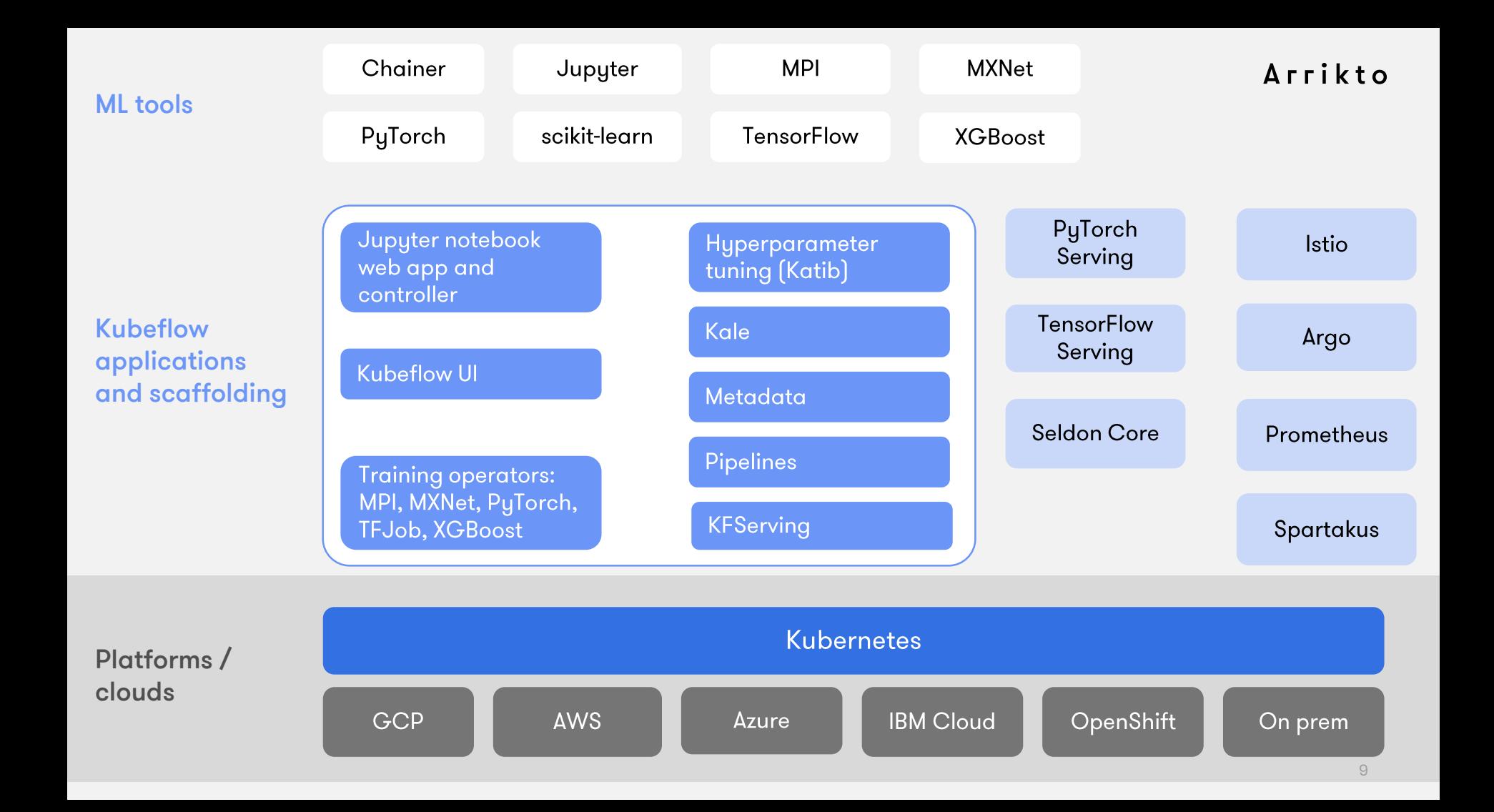

## ML workflow

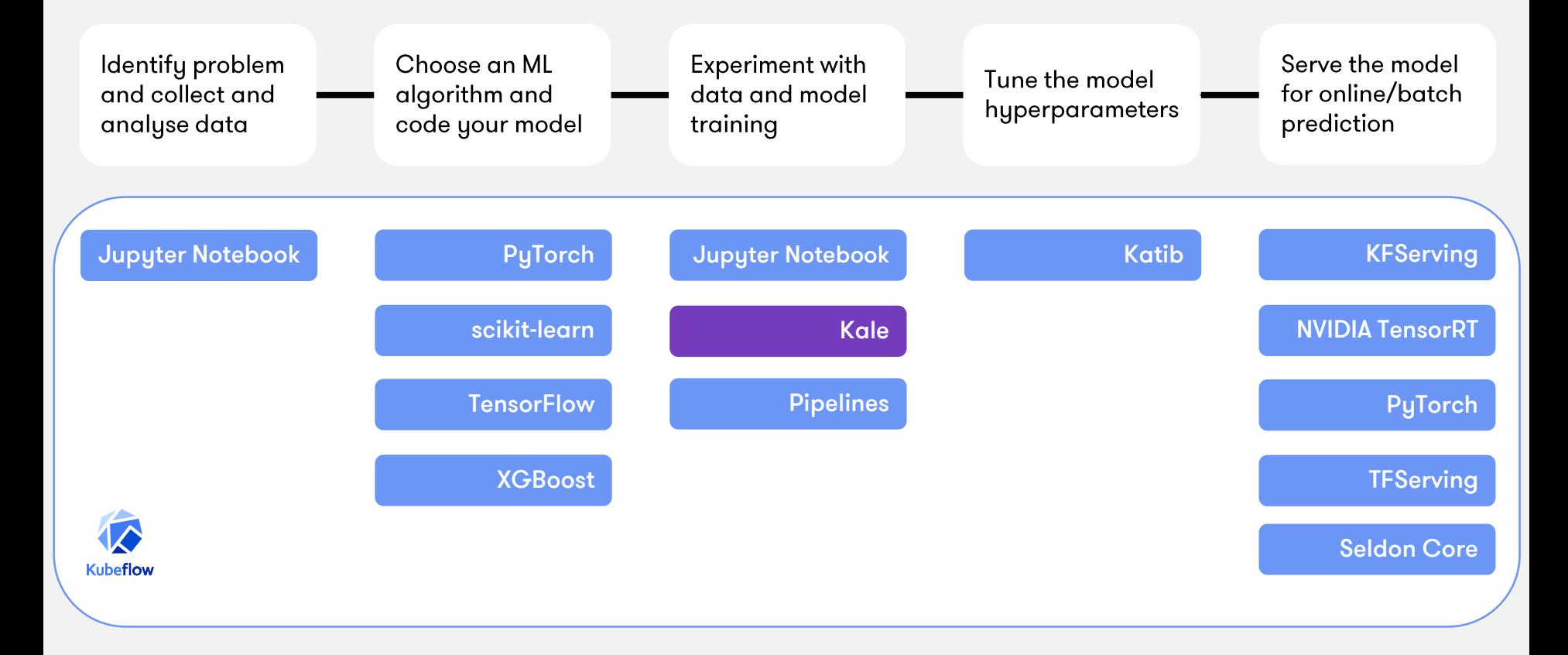

## Interacting with Kubeflow

### Arrikto

User interface [UI]

kfctl CLI

kubectl CLI

**APIs and SDKs** 

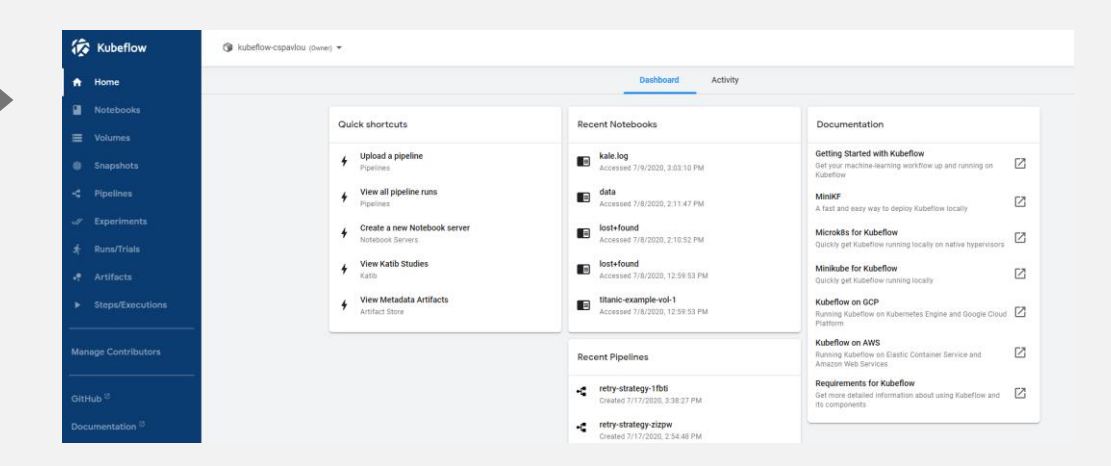

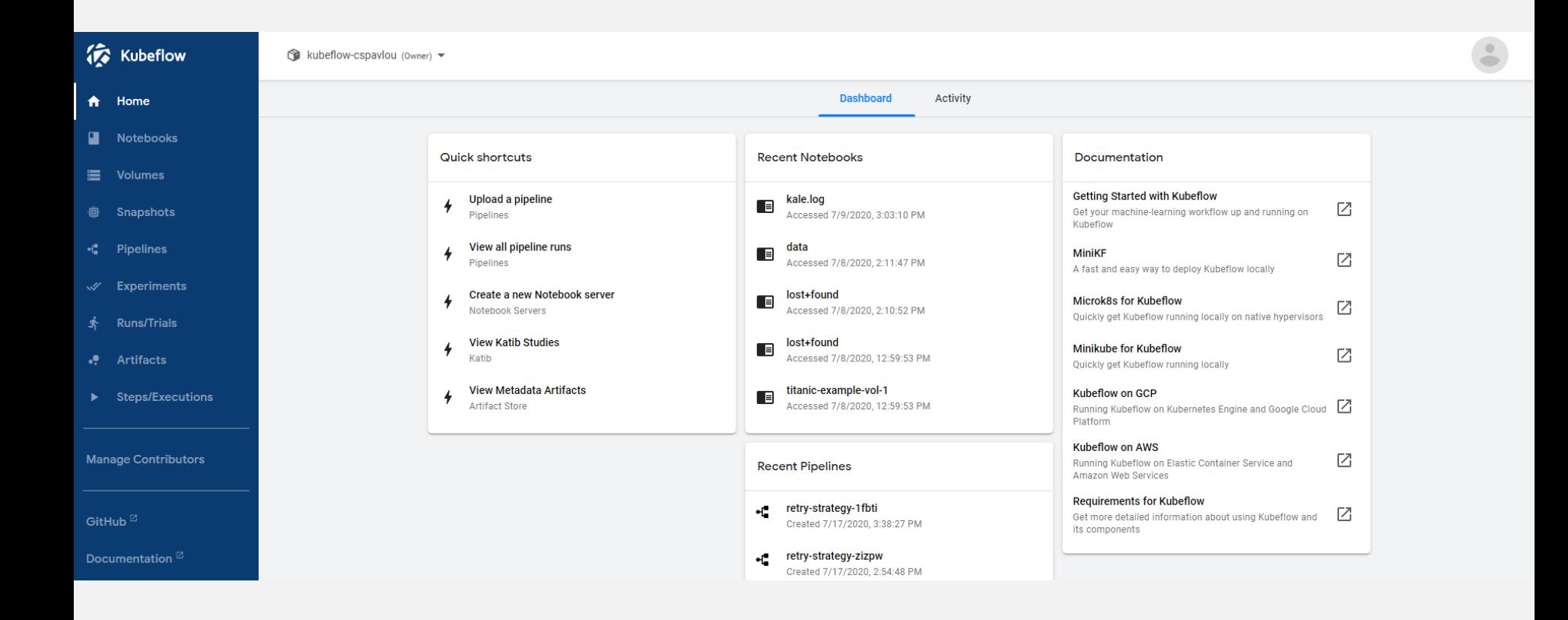

## Interacting with Kubeflow

Arrikto

User interface [UI]

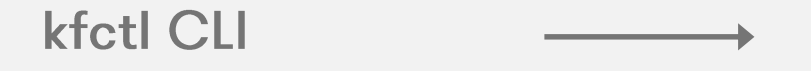

kubectl CLI

APIs and SDKs

 $kfctl$  apply -V -f  $${CONFIG_URI}$ 

kubectl -n kubeflow get all

## Interacting with Kubeflow

### Arrikto

User interface [UI]

kfctl CLI

kubectl CLI

**APIs and SDKs** 

### **Examples:**

- **Pipelines SDK**  $\bullet$
- Katib API  $\bullet$
- $\bullet$ Metadata SDK

### **ML Applications are Distributed Systems**

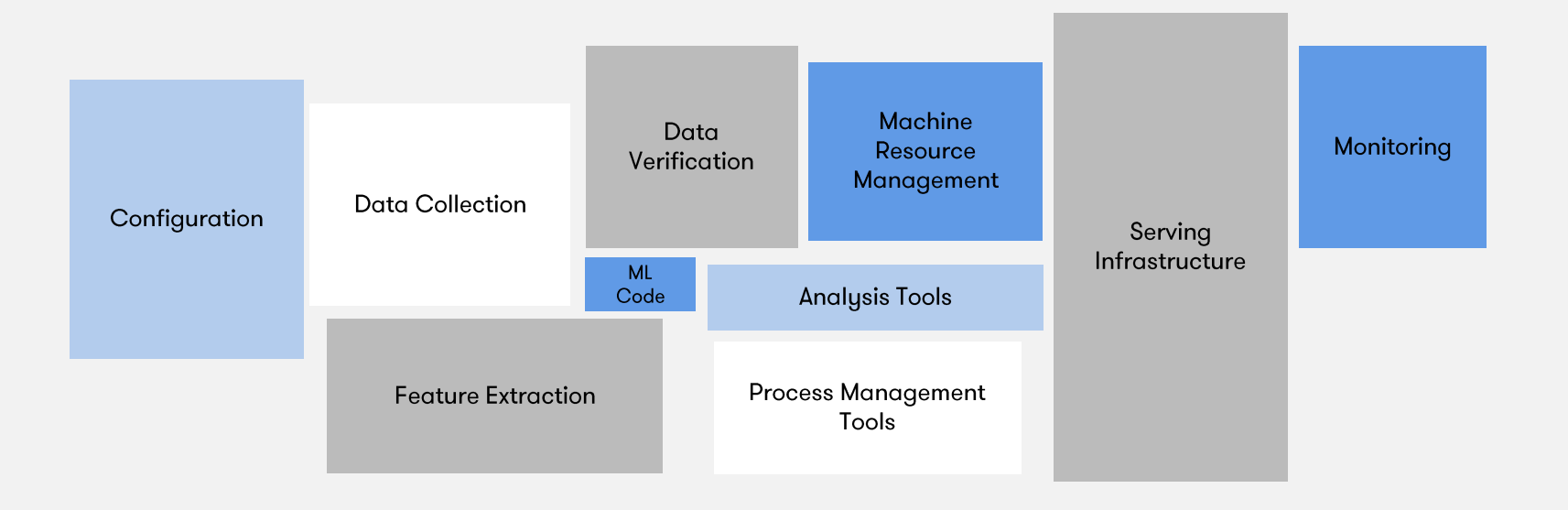

Credit: Hidden Technical Debt of Machine Learning Systems, D. Sculley, et al.

# CI/CD for ML

How can data scientists continually improve and validate models?

- Develop models and pipelines in Jupyter  $\bullet$
- Convert notebook to pipeline using Kale  $\bullet$
- Run pipeline using Kubeflow Pipelines  $\bullet$
- Explore and debug pipeline using Rok  $\bullet$

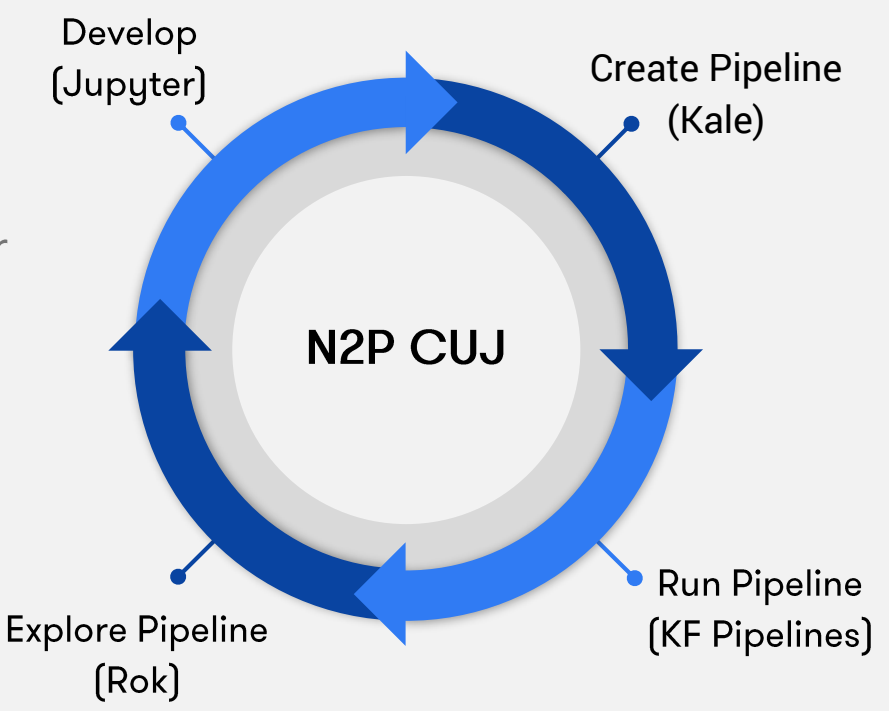

## Data Science with Kubeflow

Kubeflow Pipelines exists because Data Science and ML are inherently pipeline processes

This workshop will focus on two essential aspects:

Low barrier to entry: deploy a Jupyter  $\bullet$ Notebook to Kubeflow Pipelines in the Cloud using a fully GUI-based approach

 $\bullet$ Reproducibility: automatic data versioning to enable reproducibility and better collaboration between data scientists

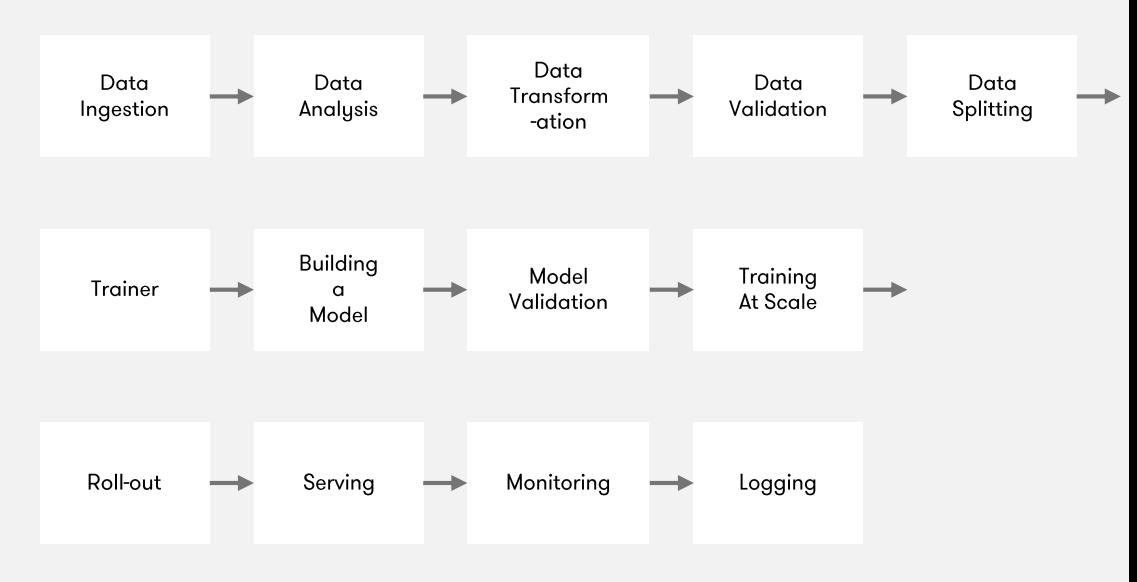

## Data Science with Kubeflow

Kubeflow Pipelines exists because Data Science and ML are inherently pipeline processes

This workshop will focus on two essential aspects:

Low barrier to entry: deploy a Jupyter  $\bullet$ Notebook to Kubeflow Pipelines in the Cloud using a fully GUI-based approach

**V** Kale

Reproducibility: automatic data versioning  $\bullet$ to enable reproducibility and better collaboration between data scientists

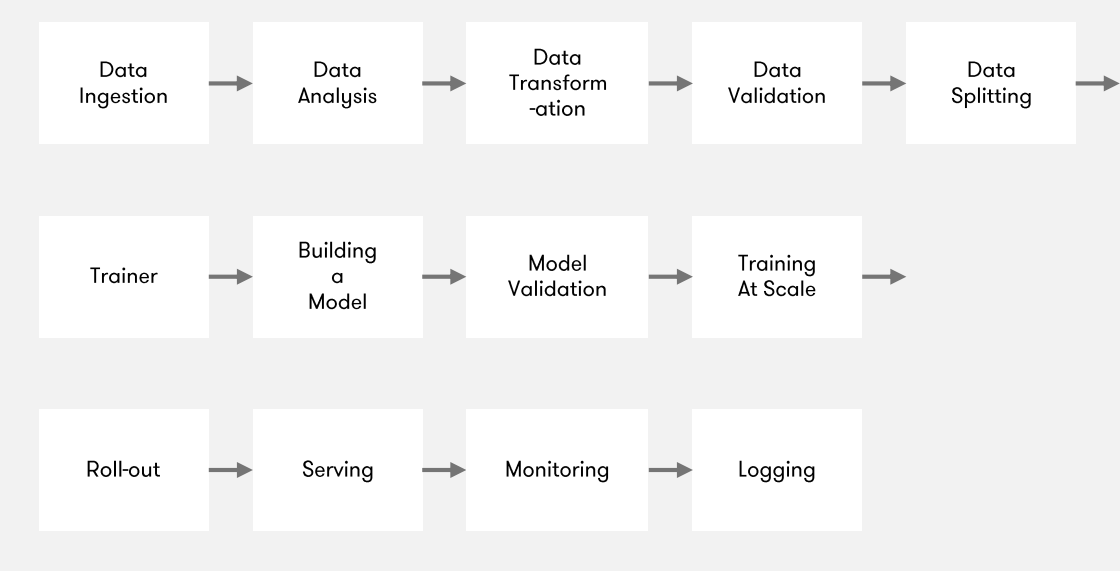

## Benefits of running a Notebook as a Pipeline

- The steps of the workflow are clearly defined  $\bullet$
- **Parallelization & isolation**  $\bullet$ 
	- o Hyperparameter tuning
- Data versioning  $\bullet$
- Different infrastructure requirements  $\bullet$ 
	- O Different hardware [GPU/CPU]

# Workflow

#### **Before**

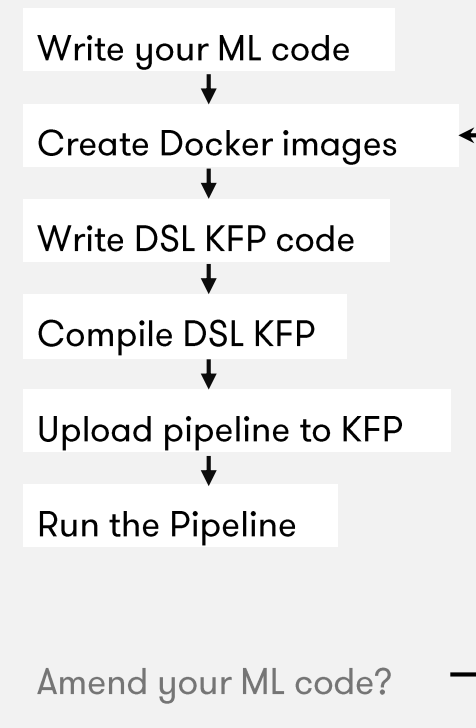

# Workflow

**Before** 

Write your ML code

**Create Docker images** 

Write DSL KFP code

Compile DSL KFP

Upload pipeline to KFP

Run the Pipeline

**Amend your ML code?** 

#### **After**

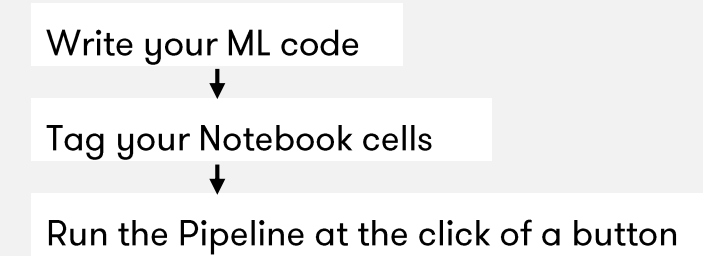

Amend your ML code?

Just edit your Notebook!

# Workflow

### Arrikto

**Before** 

Write your ML code

**Create Docker images** 

Write DSL KFP code

Compile DSL KFP

Upload pipeline to KFP

Run the Pipeline

Amend your ML code?

#### After

Write your ML code Tag your Notebook cells

Run the Pipeline at the click of a button

A Data Scientist can now reduce the time taken to write ML code and run a pipeline by 70%.

That means you can now run 3x as many experiments as you did before.

What that really means is that you can deliver work faster to the business and drive more revenue

Amend your ML code?

Just edit your Notebook!

## Hyperparameter optimization

Arrikto

The two ways of life

- Change the parameters manually  $\bullet$
- **Use Katib**  $\bullet$

### What is Katib

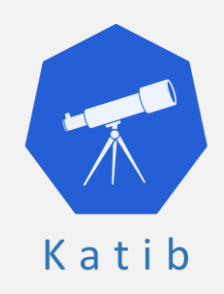

Katib is a Kubernetes-based system for Hyperparameter Tuning and Neural Architecture Search. It supports a number of ML frameworks, including TensorFlow, Apache MXNet, PyTorch, XGBoost, and others.

## Hyperparameter optimization

Combining the N2P CUJ with Katib

- Configure parameters, search algorithm, and objectives using a GUI  $\bullet$
- Start HP tuning with the click of a button  $\bullet$
- Reproducibility of every pipeline and every step  $\bullet$
- **Run Katib Trials as Pipelines**  $\bullet$
- Complete visibility of every different Katib Trial  $\bullet$
- Caching for faster computation  $\bullet$

### A data science journey

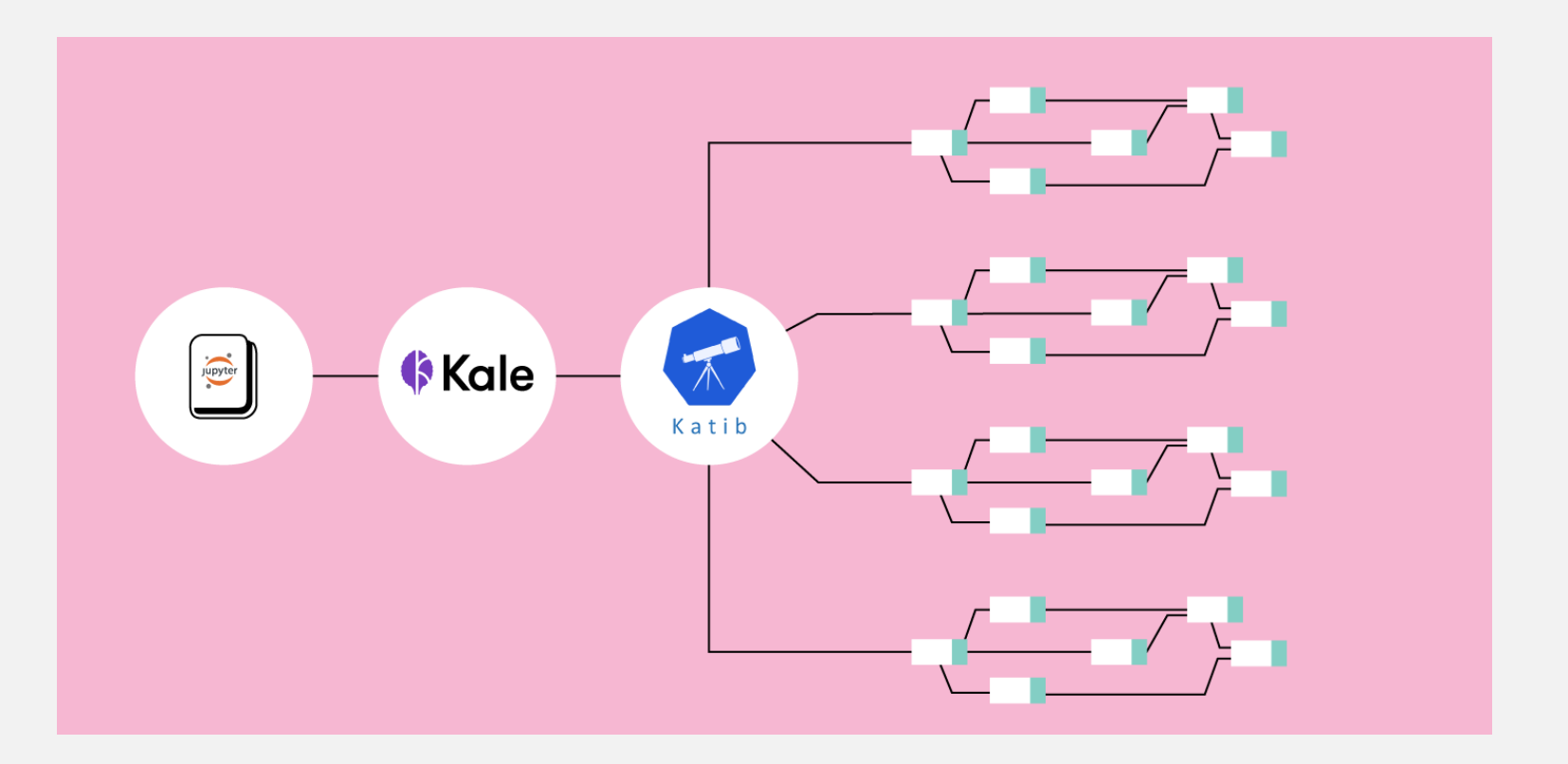

Go to arrik.to/demowfhp to find the Codelab with the step-by-step instructions for this tutorial

**Install MiniKF** 

 $\frac{1}{2}$ 

 $\overline{2}$ Explore the ML code of the dog

breed identification example

3

Convert notebook to a Kubeflow pipeline

**Explore the accuracy** of the various models 5

Optimize a model with hyperparameter tuning

6 Clean up

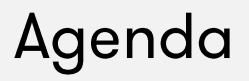

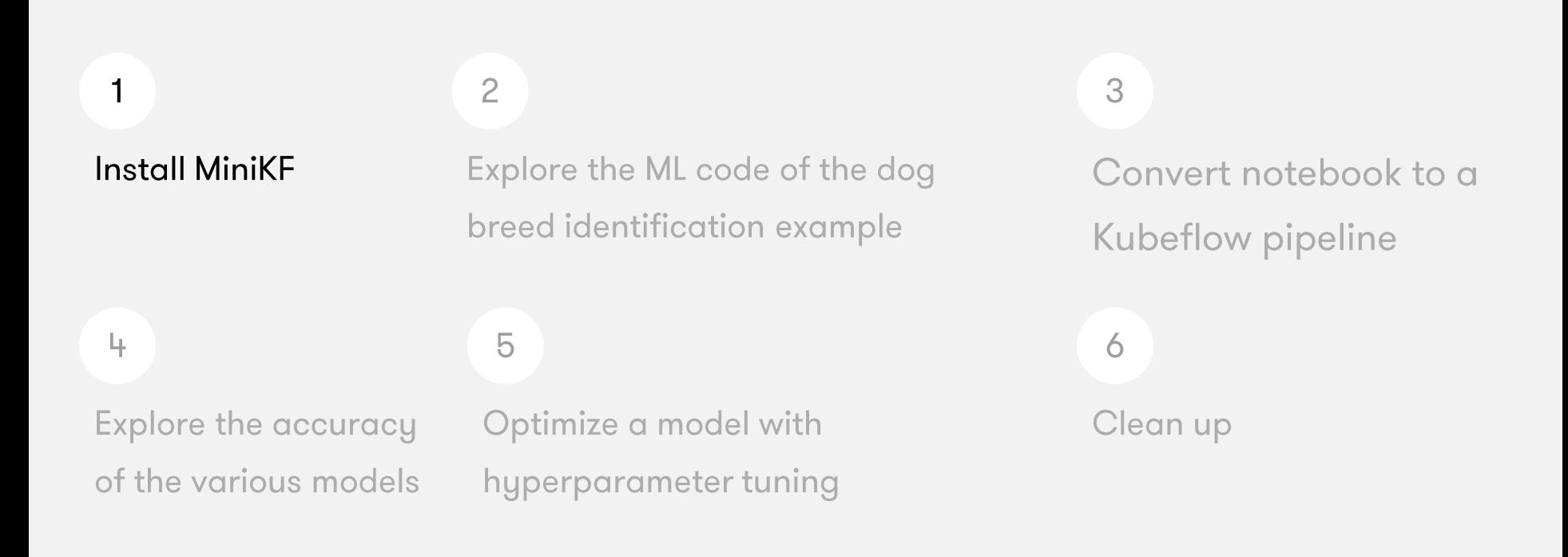

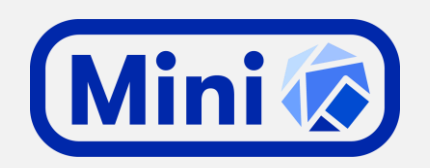

- Kubeflow on GCP, your laptop, or on-prem infrastructure in just a few minutes  $\bullet$
- All-in-one, single-node, Kubeflow distribution  $\bullet$
- Very easy to spin up on your own environment on-prem or in the cloud  $\bullet$
- MiniKF = MiniKube + Kubeflow + Arrikto's Rok Data Management Platform  $\bullet$

KDD 2017 Applied Data Science Paper

KDD'17, August 13-17, 2017, Halifax, NS, Canada

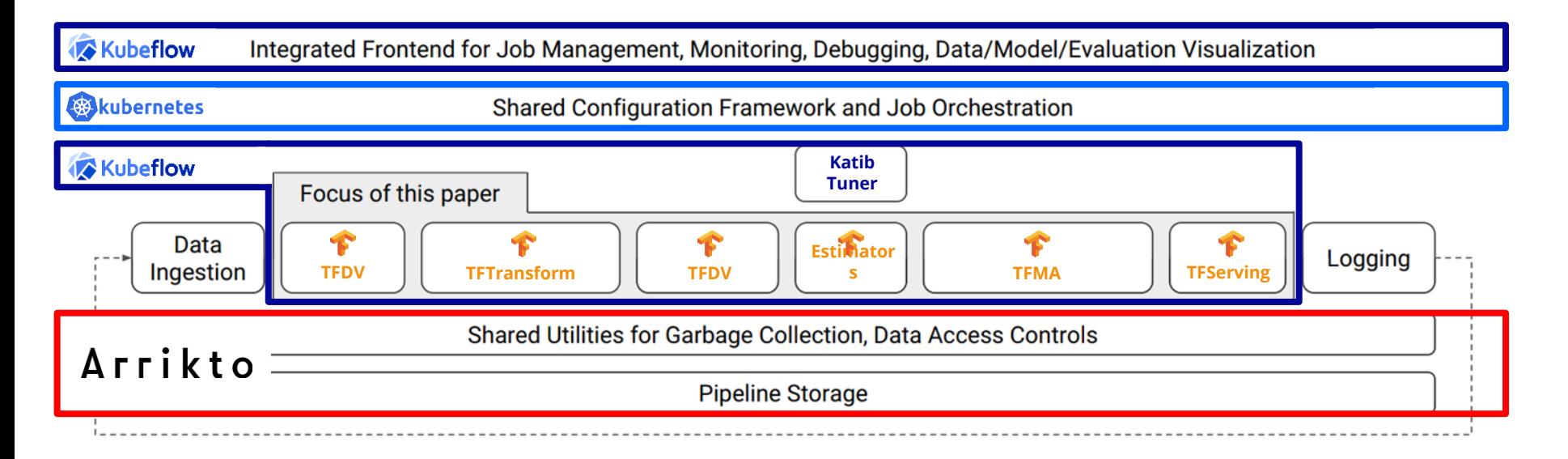

#### Figure 1: High-level component overview of a machine learning platform.

Simplify. Accelerate. Collaborate.

arrik.to/kubeconAMS

## Arrikto Rok

Data Versioning, Packaging, and Sharing

Across teams and cloud boundaries for complete Reproducibility, Provenance, and Portability

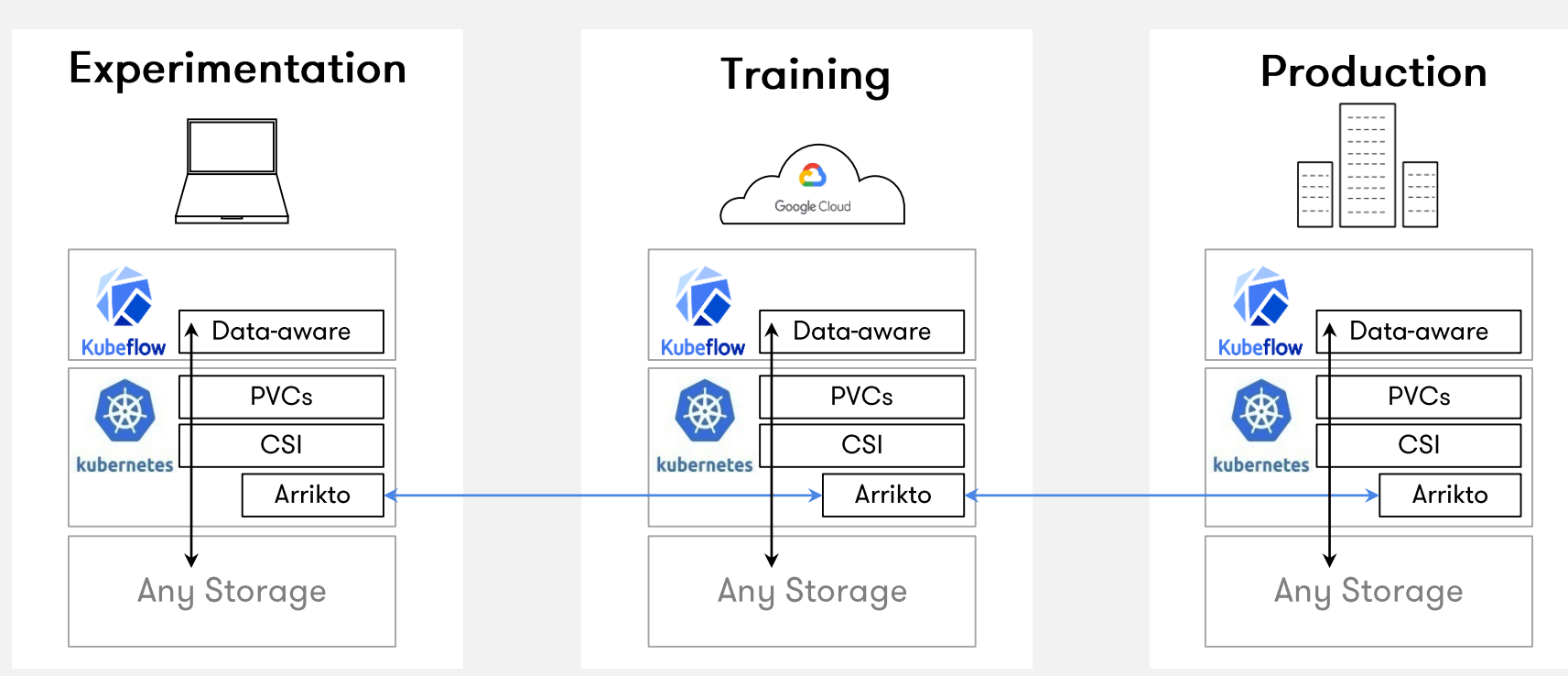

Simplify. Accelerate. Collaborate.

### Arrikto Rok

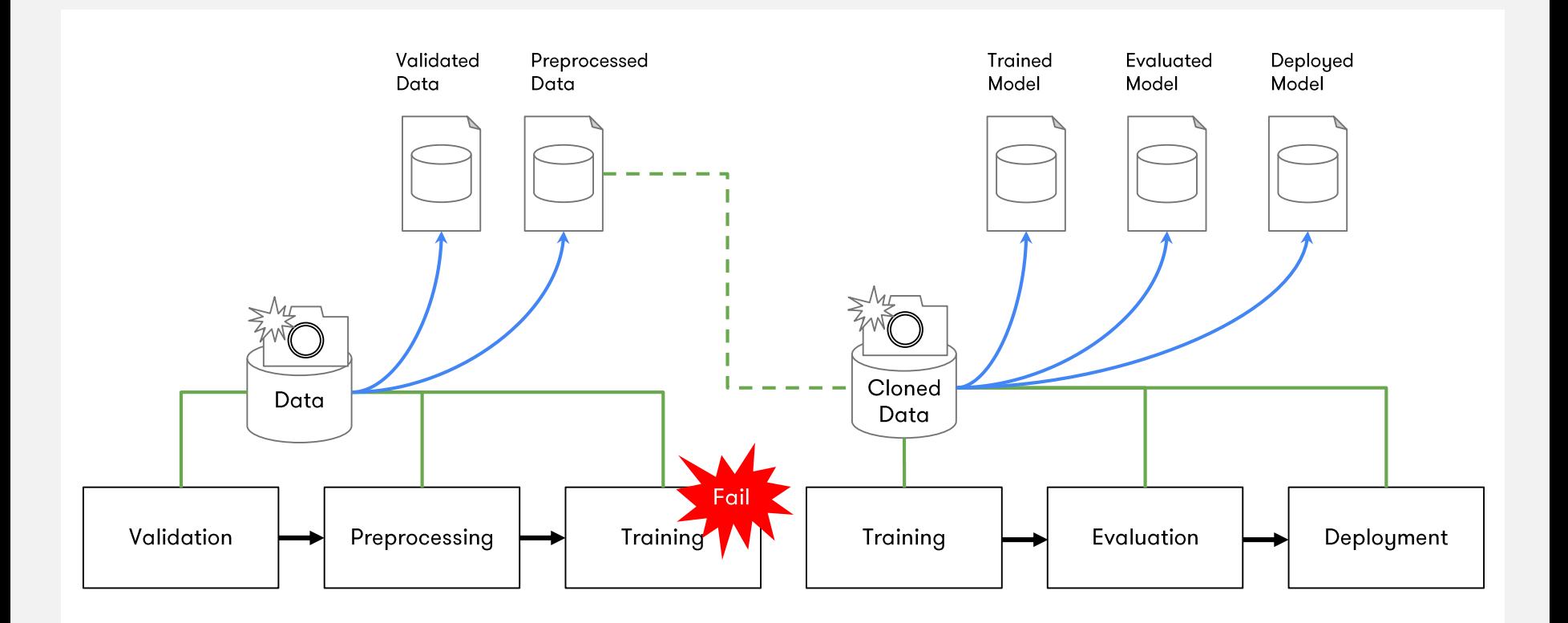

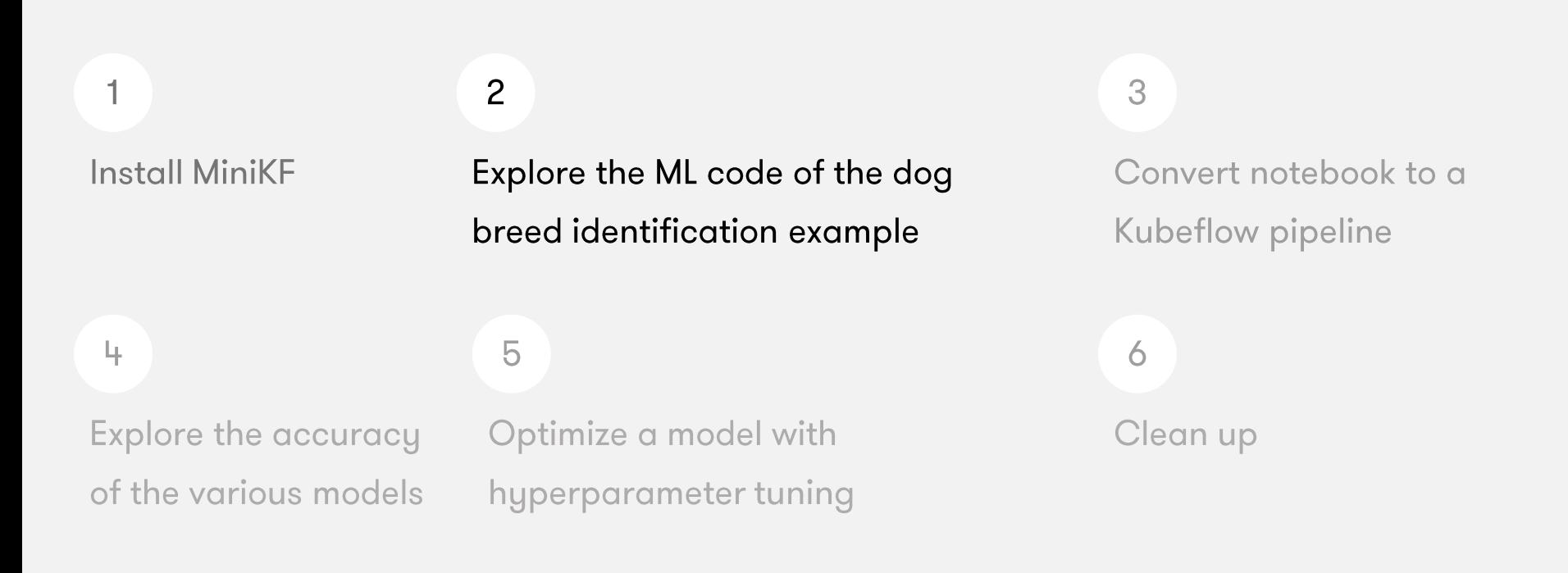

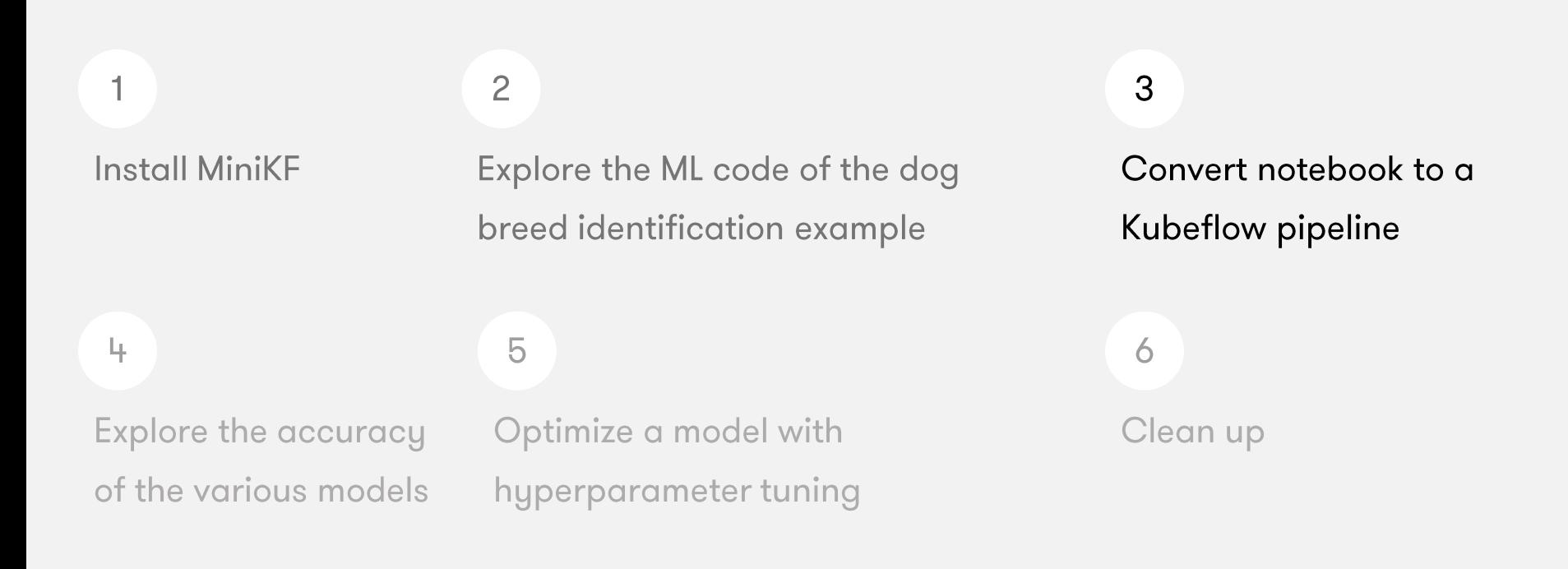

### KALE - Kubeflow Automated Pipelines Engine

- Python package + JupyterLab extension  $\bullet$
- Convert a Jupyter Notebook to a KFP workflow  $\bullet$
- No need for Kubeflow SDK  $\bullet$

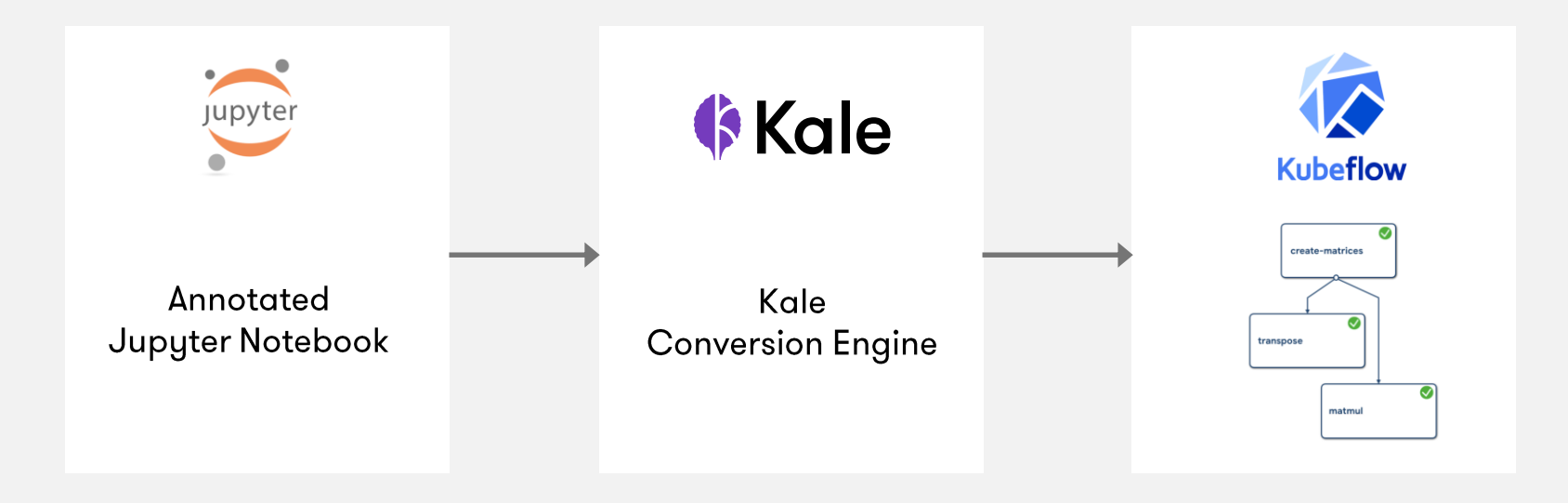

### **Kale Modules**

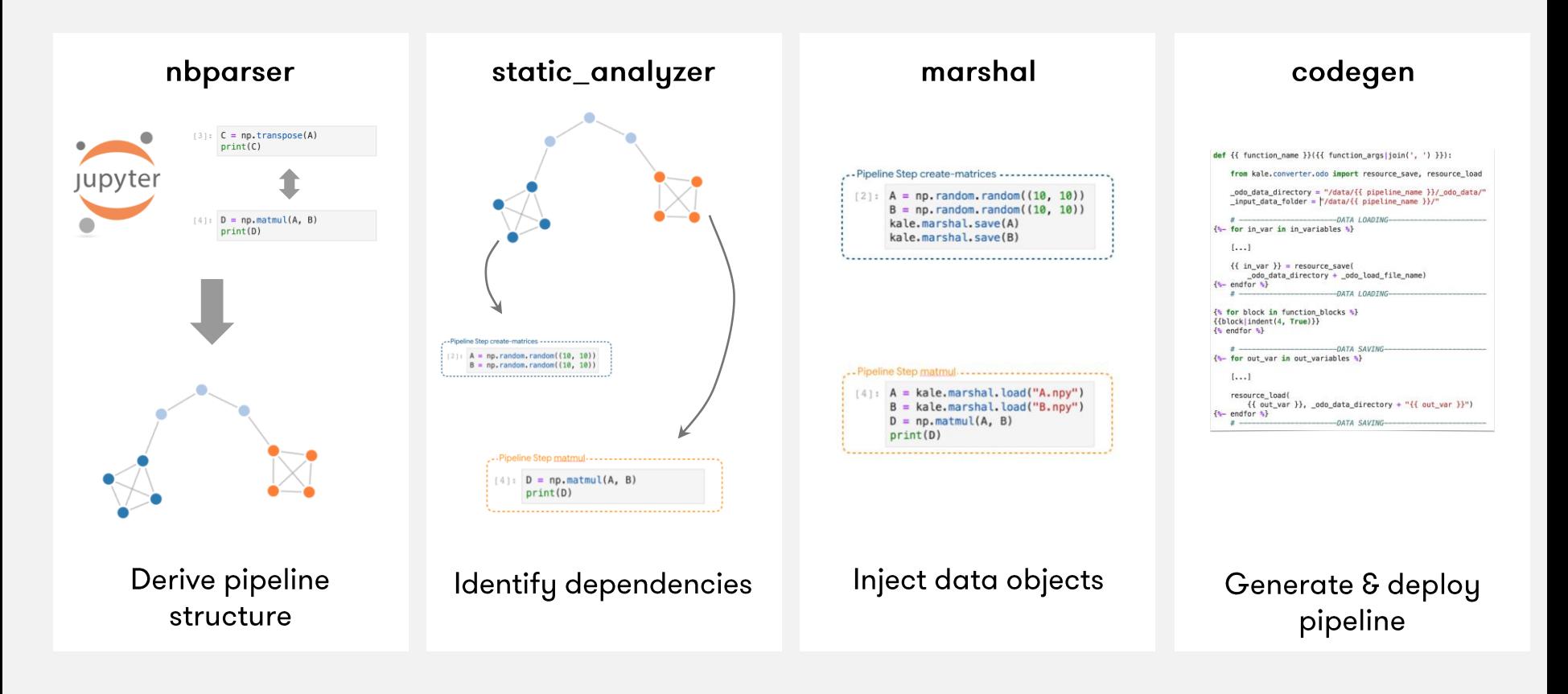

### Contribute

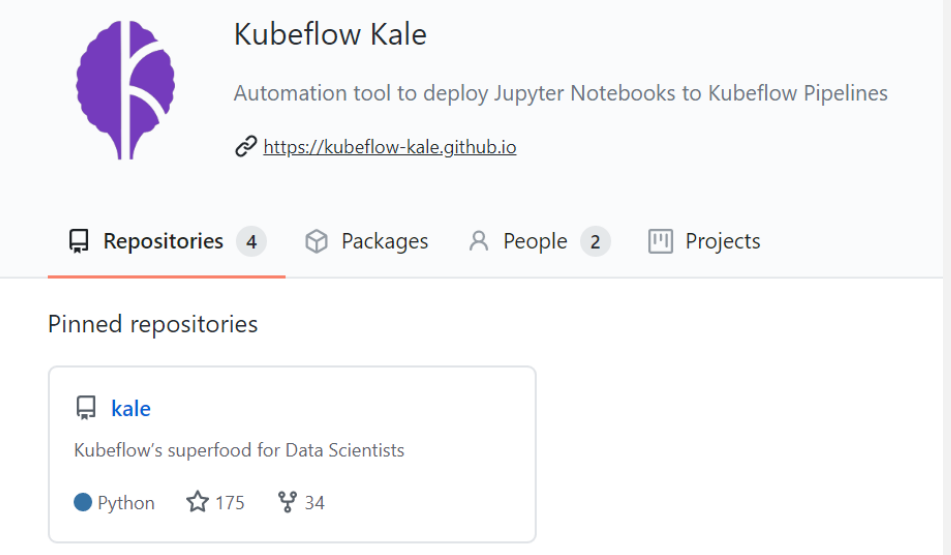

### github.com/kubeflow-kale

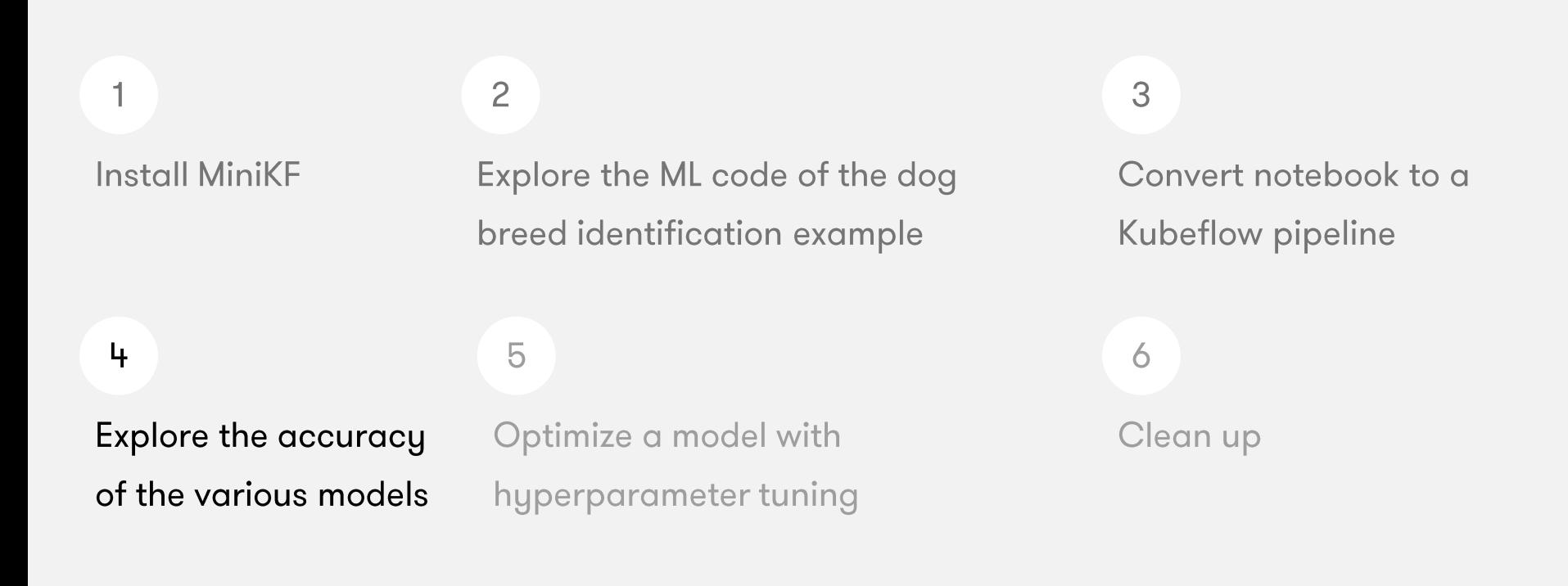

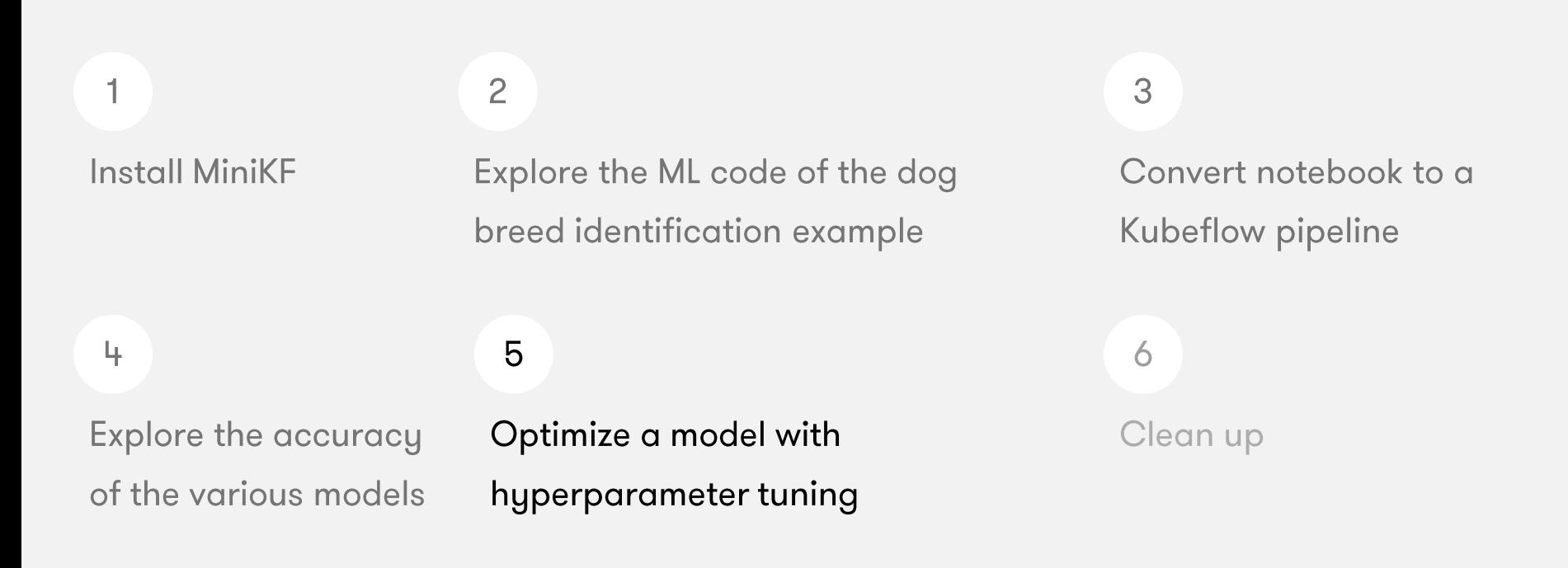

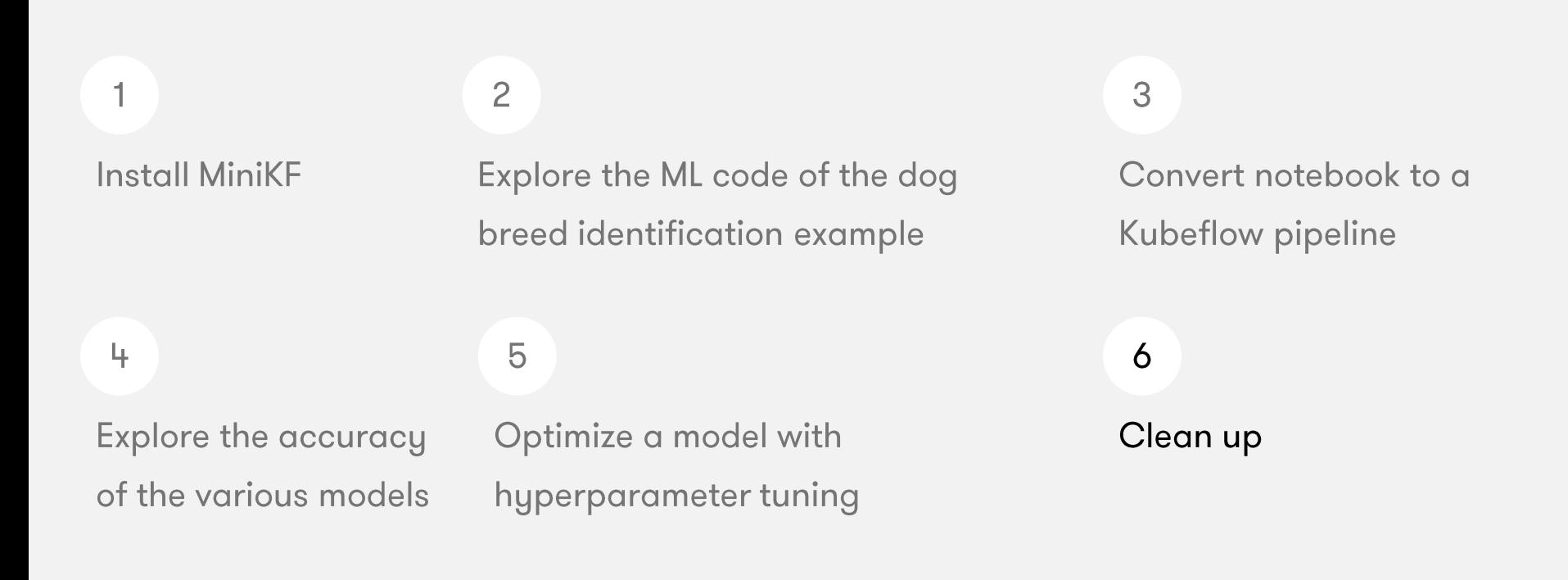

# Summary

What have we achieved in this tutorial?

- Run a pipeline-based hyperparameter tuning workflow starting from your Jupyter Notebook  $\bullet$
- Use Kale as a workflow tool to orchestrate Katib and Kubeflow Pipelines experiments  $\bullet$
- Simplify your ML workflows using intuitive Uls  $\bullet$
- Exploit the caching feature so that you accelerate your pipeline runs  $\bullet$
- Collaborate faster and more easily, and have complete visibility of your training  $\bullet$

### Just a small sample of community contributions

- · Jupyter manager UI
- Pipelines volume support
- MiniKF
- Auth with Istio + Dex
- · On-premise installation
- Linux Kernel

## Community

### Arrikto

#### Kubeflow is open

- Open community  $\bullet$
- Open design  $\bullet$
- Open source  $\bullet$
- Open to ideas  $\bullet$

#### Get involved

- github.com/kubeflow  $\bullet$
- kubeflow.slack.com  $\bullet$
- @kubeflow  $\bullet$
- kubeflow-discuss@googlegroups.com  $\bullet$
- **Community call on Tuesdays**  $\bullet$

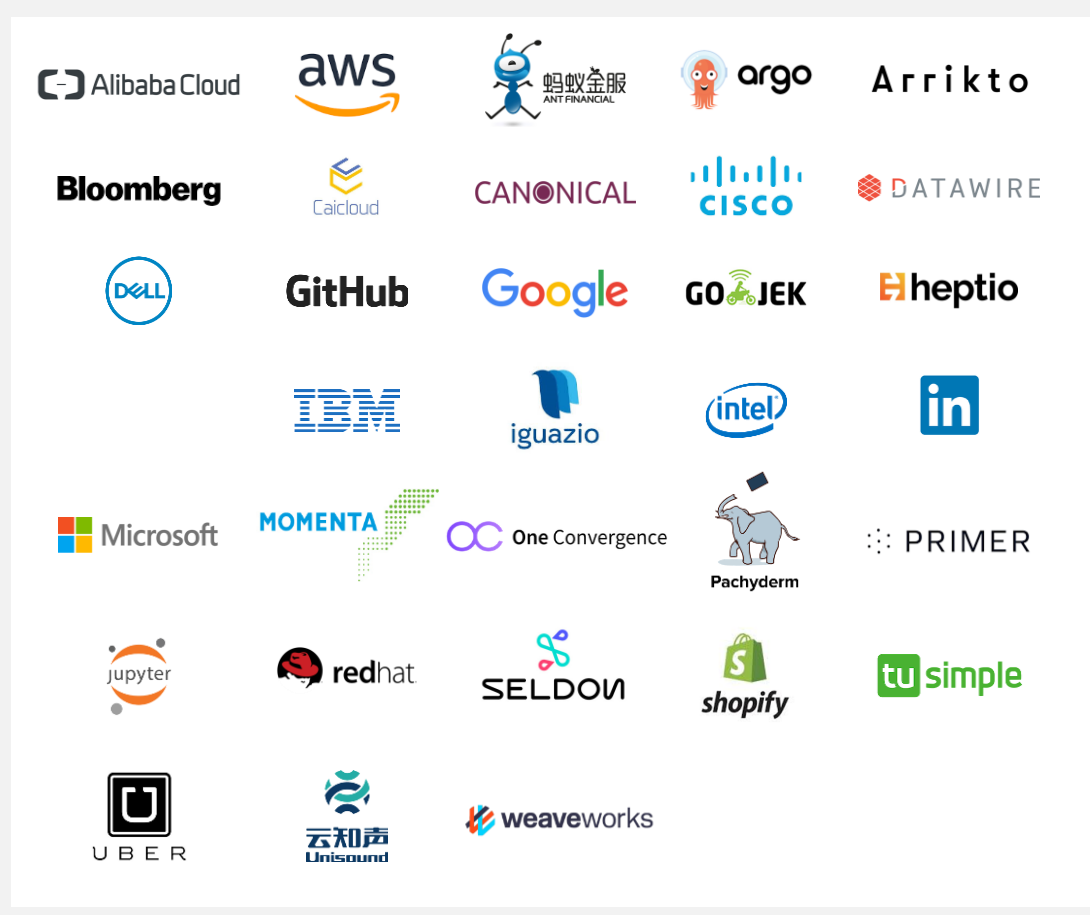

## **Thank You!**

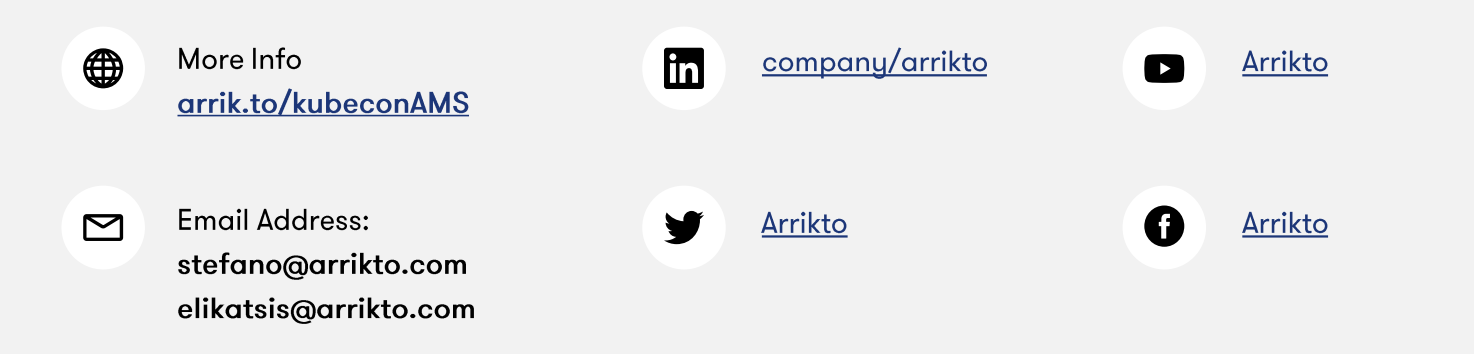